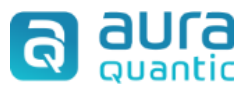

# **Conector Firma Seguro**

## <span id="page-0-0"></span>**Contenido**

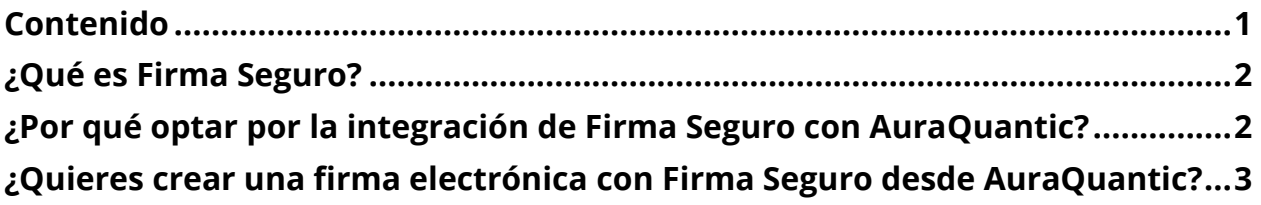

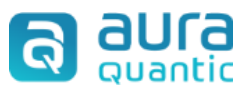

## <span id="page-1-0"></span>**¿Qué es Firma Seguro?**

Firma Seguro se posiciona como una solución líder en el panorama de firmas digitales, destacando su capacidad para adaptarse a los estándares locales sin importar la ubicación o el caso de uso.

En comparación con otras plataformas del mercado Firma Seguro se distingue por su enfoque en ofrecer una experiencia fácil de usar respaldada por una plataforma SaaS robusta.

Nuestra plataforma no solo cubre firmas electrónicas simples, sino que también ofrece firmas electrónicas avanzadas (AES) y firmas electrónicas cualificadas (QES), brindando un espectro completo de opciones para adaptarse a diversas necesidades.

Además, nos esforzamos por mantenernos a la par con las innovaciones tecnológicas y las expectativas del usuario, asegurando que Firma Seguro continúe siendo una elección competitiva en el mercado de firmas digitales.

## <span id="page-1-1"></span>**¿Por qué optar por la integración de Firma Seguro con AuraQuantic?**

La elección de Firma Seguro como plataforma de firmas electrónicas dentro de AuraQuantic, abre las puertas a una auténtica revolución en eficiencia y conectividad.

AuraQuantic, con su capa de integraciones y conectores, redefine la experiencia del usuario al ofrecer una integración con diversas plataformas, y Firma Seguro destaca como una opción excepcional en este ecosistema.

La capa de conectores de AuraQuantic, diseñada para simplificar la conectividad, ha llevado la integración con Firma Seguro a una experiencia más fácil y eficiente.

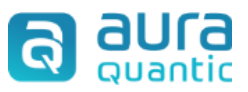

Los conectores preconfigurados y la descarga gratuita, hacen que el proceso de integración sea accesible para todos, incluso para aquellos sin experiencia técnica.

# <span id="page-2-0"></span>**¿Quieres crear una firma electrónica con Firma Seguro desde AuraQuantic?**

Sigue estos pasos:

- 1. Entra en firmaseguro.co y regístrate con tu correo electrónico y una contraseña. Guarda estos datos porque los necesitarás más adelante.
- 2. Descarga el conector de Firma Seguro haciendo click [aquí.](https://auraquantic.blob.core.windows.net/connectors/Digital%20Signature/Firma%20Seguro.rest.connector.ap) El archivo se llama "firma-seguro.ap" y puedes añadirlo a tu entorno de AuraQuantic pulsando en Importar desde la sección Conectores.
- 3. Crea un nuevo proceso en AuraQuantic con el nombre de Firma Electrónica y crea un formulario.
- 4. Añade el conector de Firma Seguro al proceso y configura los métodos que quieras usar para enviar y recibir documentos firmados.
- 5. ¡Ya está! Ahora puedes usar la Firma Electrónica con Firma Seguro en tus procesos de AuraQuantic. Solo tienes que seleccionar los documentos que quieres firmar y los destinatarios, y recibirás el documento firmado en tu proceso.
- 6. Para autenticarte, usa el método de autenticación básica con tu correo y contraseña de firmaseguro.co. Recuerda cambiarlos cada vez que modifiques tu cuenta.

Para más información comercial, técnica o soporte escribe a **firmaseguro.co**

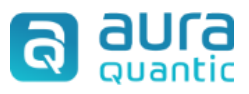

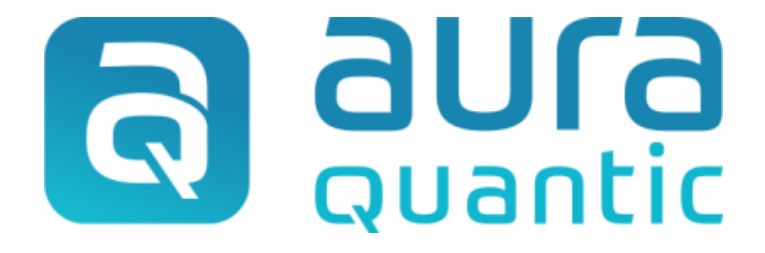

#### **Conector Firma Seguro**

Estructura

22 de diciembre de 2023

*www.auraquantic.com | research@auraquantic.com | Tel.: +34 962 954 497 |*

*Internacional: +1 (857) 239 0070*